## **Navigation**

## **Das Navi: TT400 Europa**

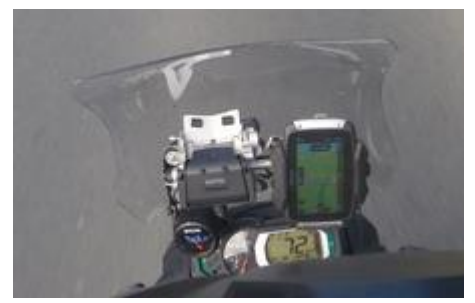

An die Handhabung des 2013 gewöhnt, war ich anfangs recht skeptisch (so skeptisch, dass ich die Halterung des 2013 noch nicht abgebaut habe und das Navi im Topcase lag), aber wenn auch noch ein paar Aufgaben auf TomTom warten, so ist es doch ein Schritt in die richtige Richtung.

Nach dem Verschieben von ein paar Menüpunkten an den Anfang (Aktuelle

Route, darin WP überspringen, Sperre umfahren und Tankstelle) ist es auch während der Fahrt zu gebrauchen, ohne sich großartig durch die Menüs hangeln zu müssen. Rechnen tut's jedenfalls schneller als der Vorgänger, auch die Genauigkeit scheint mir verbessert.

Ob **Hochkant** besser als **Quer** ist, wage ich derzeit noch nicht zu behaupten.

Zwar ist die Übersicht in Fahrtrichtung besser, allerdings erscheinen mir die Kurven (im Vergleich zum 2013) gestreckt, d.h. "scharfe" Kurven sind nicht mehr als solche erkennbar. Auch ging die Vorschau in Serpentinen verloren.

Definitiv positiv ist die Vorschauleiste auf der rechten Seite, welche Tankstellen und WP anzeigt (und ansagt), mit km Angabe. In Verbindung mit einem Roadbook-Print aus Tyre eine gute Orientierung.

Fehlen tut definitiv noch die Darstellung eigener POI mit den dazugehörigen Icons (Derzeit alle gleich) Meine POI Dateien sind zwar aufgespielt und als Ziel anwählbar, werden aber im Display nicht dargestellt. (Stand 07/2016)

Auf Grund des Anbaus eines Roadbookhalters "gezwungenermaßen" seit Saisonbeginn 2017 wieder im Querformat. Die ersten Ausfahrten lassen vermuten, dass das **Format (Hoch/Quer)** eher Geschmacksache denn besser/schlechter ist.

Das Gleiche gilt wohl auch für die **Breiteneinstellung der Nav-Leiste**.

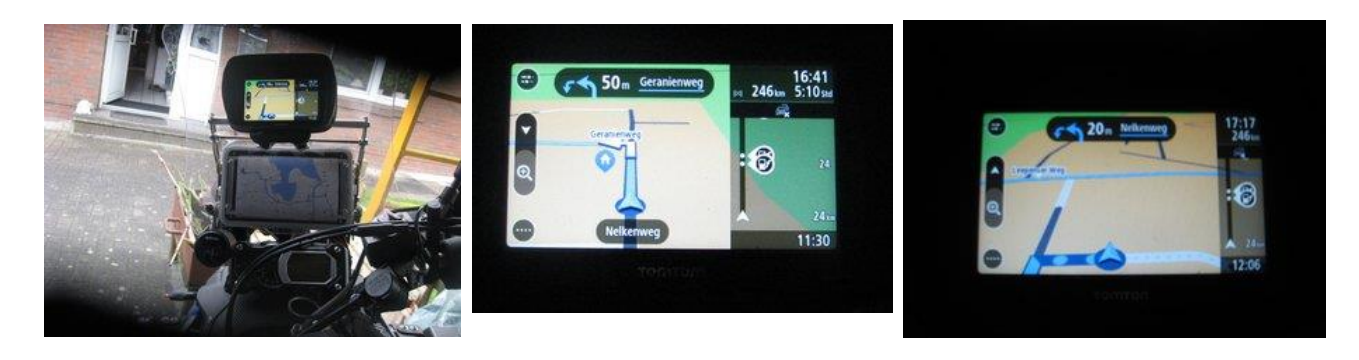

Mit Version 17 endlich verfügbar (wenn auch erst rudimentär): : die(eigene) POI Darstellung

Unter Menü/Einstellungen/Erscheinungsbild taucht der neue Listenpunkt "**POI-Listen auf der Karte darstellen**" auf:

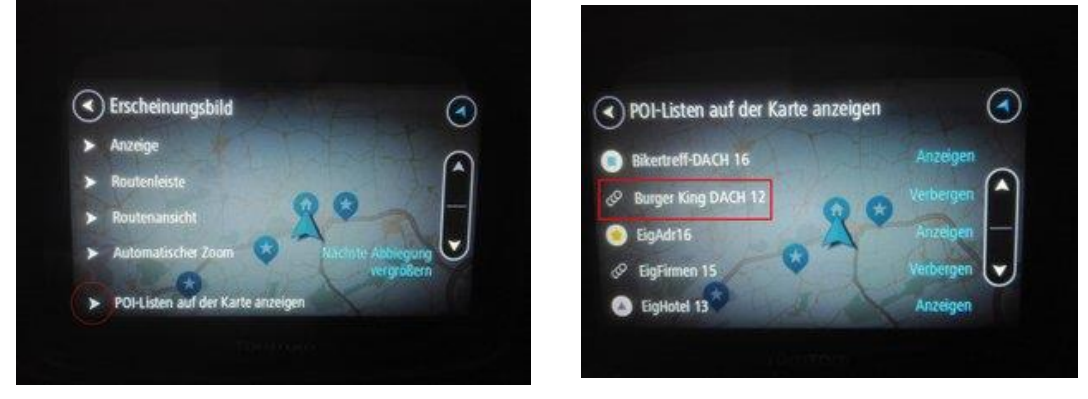

Nach Anwahl tauchen die eigenen POI Kategorien auf, die schon immer ladbar waren. Antippen einer Kategorie führt zum nächsten Unterpunkt:

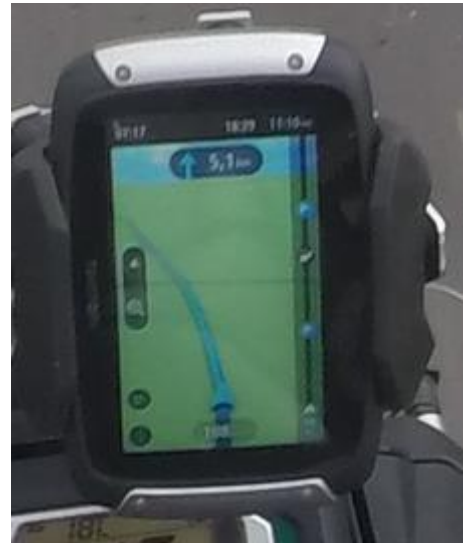

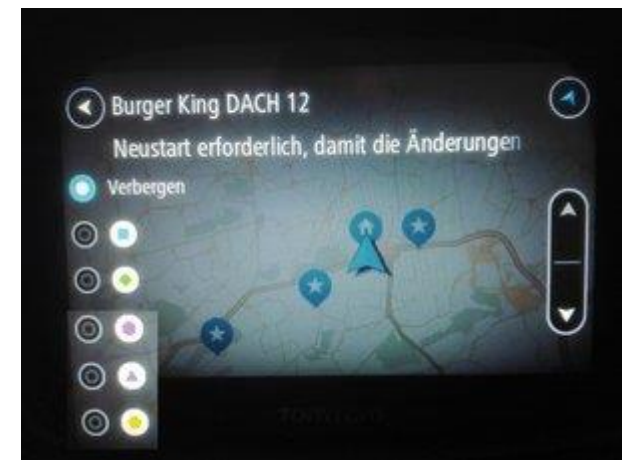

Der erste Schritt ist getan, bleibt zu hoffen, dass asap die Erweiterung der Icons auf eigene implementiert wird.

Hier hat man (derzeit leider nur) die Möglichkeit, aus 5 definierten Icons eines zuzuweisen. Damit taucht diese Kategorie dann in der Kartendarstellung

auf.(Beschriftung nur zur Erklärung)

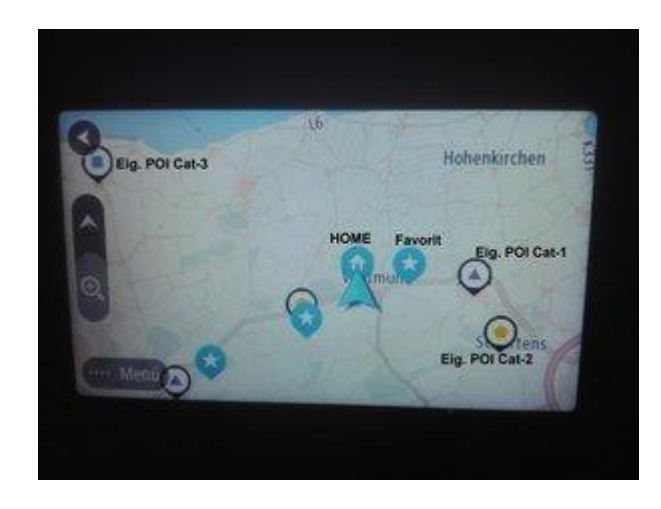